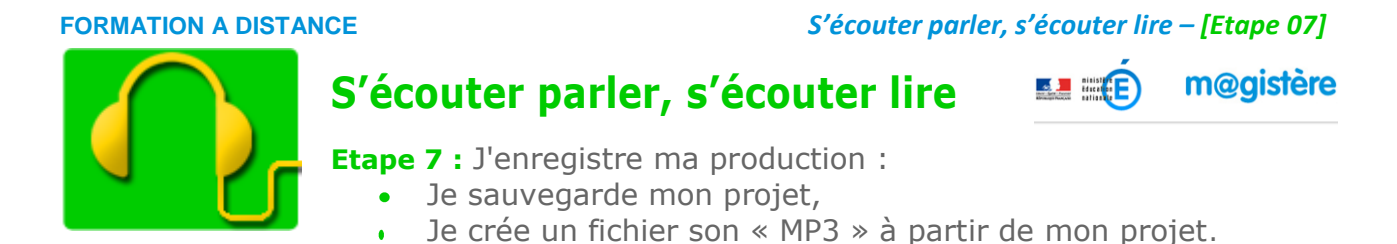

# **1 – Enregistrer le projet**

Lorsque vous utilisez Audacity, vous êtes dans un éditeur de "montage sons". Ce que vous avez devant les yeux s'appelle un projet. **Ce n'est pas le ficher "son" final !**

Pour enregistrer votre projet, cliquez sur **Fichier**, puis sur **Enregistrer le projet sous…**

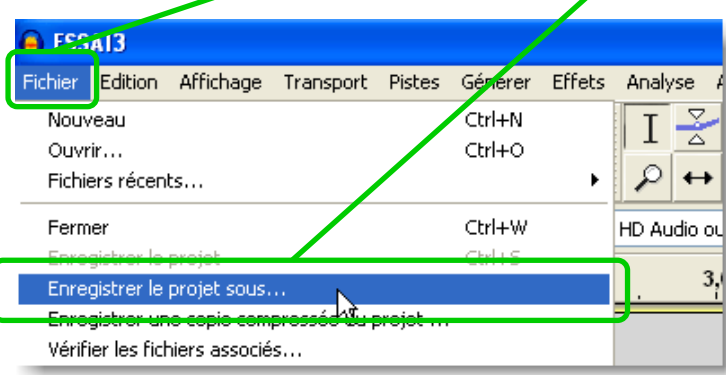

#### **Lisez l'avertissement**…

Il est bien précisé que ce que vous enregistrez est un projet, et que seul Audacity peut l'utiliser.

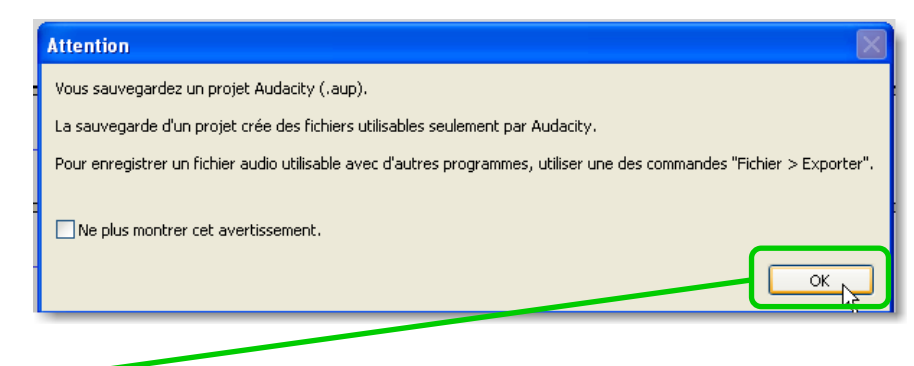

Cliquez sur **OK**.

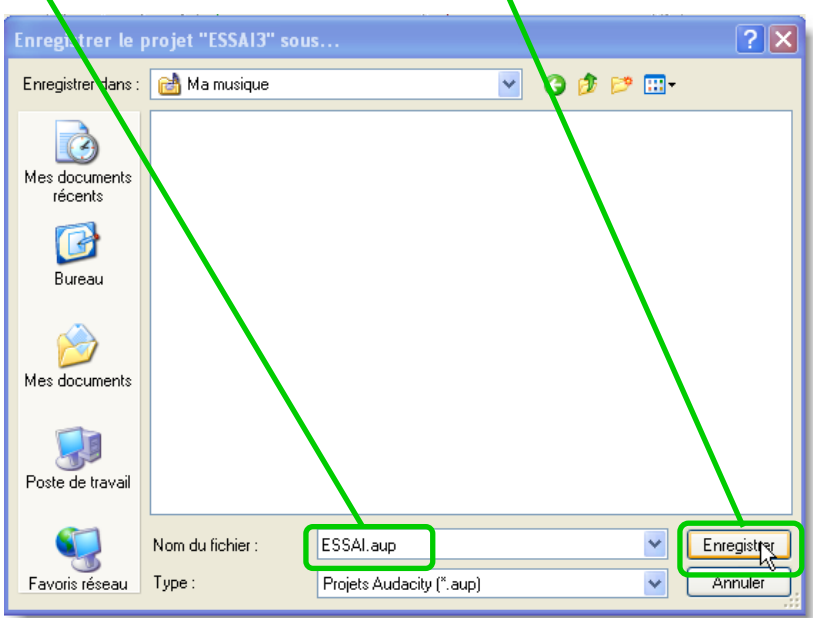

Donnez un **nom à votre projet** et cliquez sur le bouton **Enregistrer**

**ATTENTION** : Votre projet est constitué d'**un fichier + un dossier** contenant d'autres fichiers.

## **- TRES IMPORTANT -**

# **Ce fichier et ce dossier** peuvent être déplacés ou recopiés à condition de **les laisser l'un à côté de l'autre**

En cas de sauvegarde, sur une clé USB par exemple, pensez à **sauvegarder les 2** !

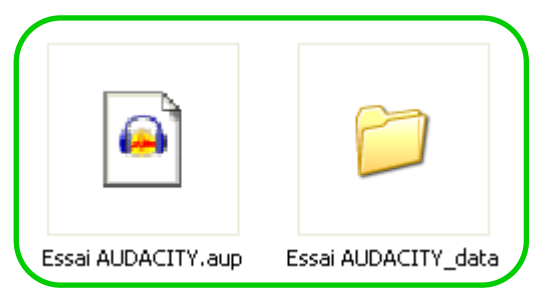

# **2 - Exporter le résultat sous forme de fichier "MP3"**

Vous allez créer maintenant le "fichier son" correspondant, au **format "mp3**" :

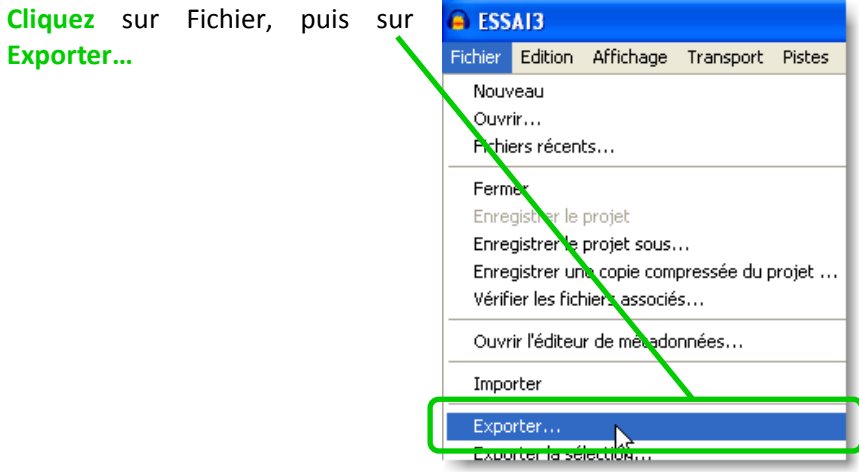

Choisissez le dossier dans lequel vous souhaitez enregistrer votre fichier-son final « mp3 ».

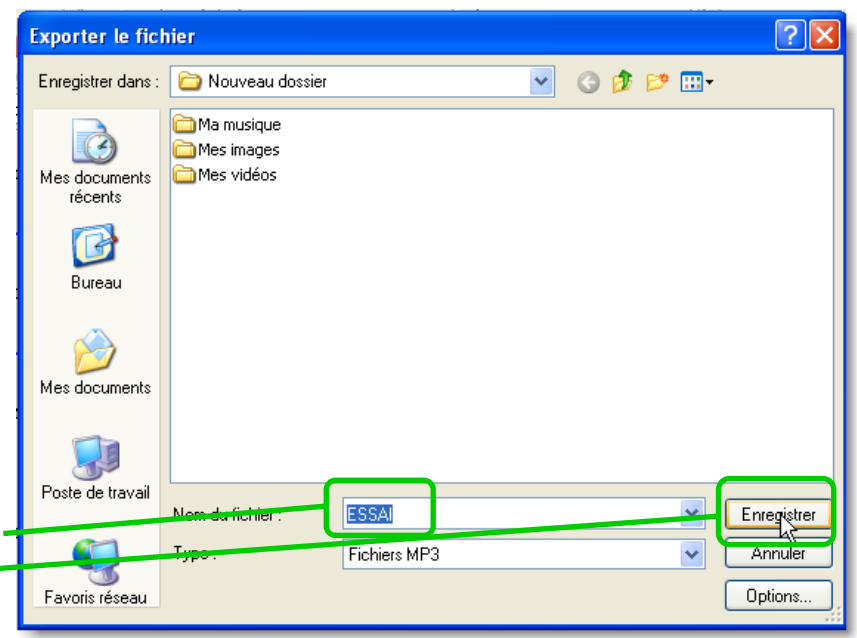

**Donnez un nom** à votre fichier et **cliquez** sur le bouton **Enregistrer**

Lisez l'information :

Audacity vous indique simplement que vous ne pourrez pas retoucher ce fichier "mp3" *(C'est pourquoi, il est important de conserver le projet que vous avez enregistré – voir §1)*

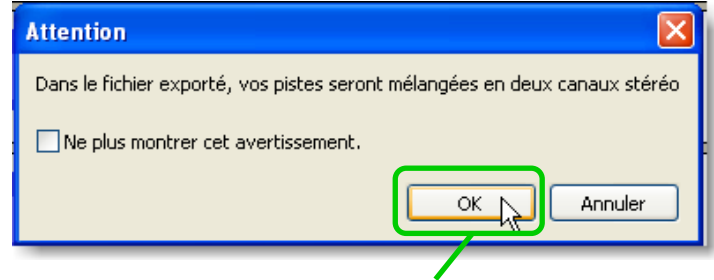

### **Cliquez** sur **OK**

*Jean-Claude Eyraud – Hervé Vallin – ATUIC 71 p 3/4 avec la collaboration de l'équipe TUIC 71. 2013*

Dans la nouvelle boîte de dialogue qui apparaît, vous pouvez « tagger » votre "mp3", c'est-à-dire inscrire des informations qui seront affichées au moment de la lecture de votre fichier.

Ces informations ne sont pas obligatoires.

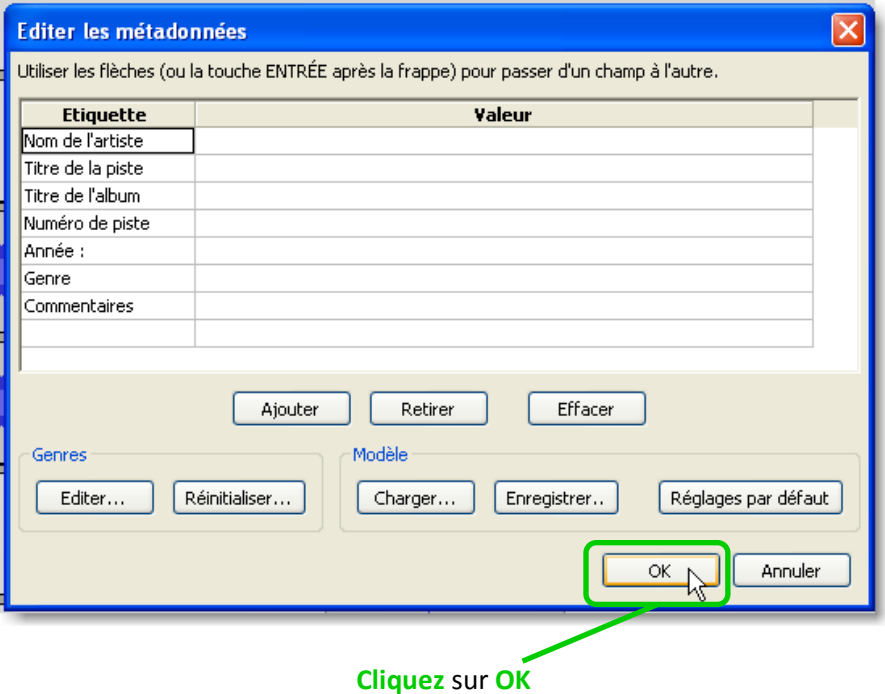

## **Votre fichier "MP3" est en cours de création !**

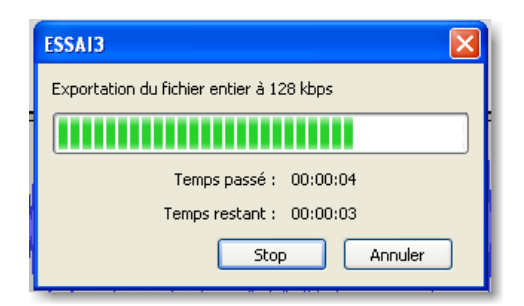

Une fois votre fichier créé, il ne vous reste plus qu'à **doublecliquer** sur votre fichier "MP3" pour l'écouter !

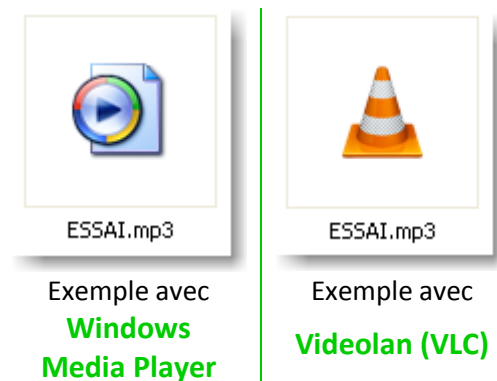

**Remarque** : l'icône de votre fichier "mp3" peut être différente suivant le lecteur multimédia que vous utilisez.